5COSC023W - MOBILE APPLICATION DEVELOPMENT Lecture 2: Activities, Intents, Displaying Images, ConstraintLayout

Dr Dimitris C. Dracopoulos

### **Activities**

- ▶ An Android component representing a whole window (screen)
- ▶ One Class
- ▶ To display a different screen a new Activity needs to be created.
- ▶ An activity needs to have a layout (typically created in XML but can be created or modified dynamically as well)
- ▶ Important: All of the created activities should be declared in the manifest of the application (file: AndroidManifest.xml).

#### Intents

- ▶ A description of an operation to be performed
- ▶ Can be used to start other activities
- ▶ Can be explicit (starting a specific activity) or *implicit* (letting the system or the user to choose which activity to start)

#### Example:

val in = Intent(this, NewActivity::class.java) startActivity(in)

# Displaying Images

- 1. Copy the file with the image in the drawable subdirectory of resources (res) (filename cannot contain capitals).
- 2. Use an ImageView with the app:srcCompat property to set the name of the image to be displayed: app:srcCompat="@drawable/brittany\_02625"/>

where brittany 02625. jpeg is the name of the image file.

## The ConstraintLayout Manager

- ▶ A layout manager based on constraints.
- ▶ Unlike LinearLayout there is no need to nest multiple linear layouts to achieve the desirable positioning of elements.
- ▶ LinearLayout still very useful and simpler.

## The Lost Dog Application

▶ Create an application which can be notified owners of lost dogs if someone finds them.

## The Layout of the main activity

#### File activity main.xml contains:

```
<?xml version="1.0" encoding="utf-8"?>
<androidx.constraintlayout.widget.ConstraintLayout
    xmlns:android="http://schemas.android.com/apk/res/android"
    xmlns:app="http://schemas.android.com/apk/res-auto"
    xmlns:tools="http://schemas.android.com/tools"
    android:layout_width="match_parent"
    android:layout_height="match_parent"
    tools:context=".MainActivity">
```
#### <TextView

```
android:id="@+id/textView"
android:layout_width="wrap_content"
android:layout_height="wrap_content"
android: layout marginTop="105dp"
android:text="Lost Dog - Have you found her?"
android:textSize="24sp"
app:layout_constraintEnd_toEndOf="parent"
app:layout_constraintStart_toStartOf="parent"
app:layout_constraintTop_toTopOf="parent" />
```
#### <ImageView

```
android:id="@+id/imageView"
android:layout_width="368dp"
android: layout height="217dp"
android:layout_marginTop="48dp"
app:layout_constraintEnd_toEndOf="parent"
app:layout constraintHorizontal bias="0.488"
app:layout_constraintStart_toStartOf="parent"
app:layout_constraintTop_toBottomOf="@+id/textView"
app:srcCompat="@drawable/brittany_02625" />
```
## The Layout of the main activity (cont'ed)

#### $R$ utton

android:id="@+id/button" android:layout\_width="wrap\_content" android:layout\_height="wrap\_content" android:layout\_marginTop="91dp" android:text="Contact the Owner" app:layout\_constraintEnd\_toEndOf="parent" app:layout\_constraintStart\_toStartOf="parent" app:layout\_constraintTop\_toBottomOf="@+id/imageView" /> </androidx.constraintlayout.widget.ConstraintLayout>

## The Main activity

```
File MainActivity.kt contains:
import android.content.Intent
import androidx.appcompat.app.AppCompatActivity
import android.os.Bundle
import android.widget.Button
class MainActivity : AppCompatActivity() {
    override fun onCreate(savedInstanceState: Bundle?) {
        super.onCreate(savedInstanceState)
        setContentView(R.layout.activity_main)
        val bt = findViewById<Button>(R.id.button)
        bt.setOnClickListener {
            val contactIntent = Intent(this, ContactDetails::class.java)
            startActivity(contactIntent)
        }
    }
}
```
### The Layout of the second activity

#### File activity contact details.xml contains:

```
\leq \frac{2\pi m}{\pi} version="1.0" encoding="utf-8"?>
```

```
<androidx.constraintlayout.widget.ConstraintLayout
    xmlns:android="http://schemas.android.com/apk/res/android"
    xmlns:app="http://schemas.android.com/apk/res-auto"
    xmlns:tools="http://schemas.android.com/tools"
    android: layout width="match_parent"
    android:layout_height="match_parent"
    tools:context=".ContactDetails">
```
#### <Button

```
android:id="@+id/call_button"
android: layout width="wrap_content"
android: layout height="wrap_content"
android:layout_marginTop="116dp"
android:text="Call the owner"
app:layout constraintEnd toEndOf="parent"
app:layout_constraintHorizontal_bias="0.498"
app:layout_constraintStart_toStartOf="parent"
app:layout constraintTop_toBottomOf="@+id/textView2" />
```
#### <Button

```
android:id="@+id/email_button"
android:layout_width="wrap_content"
android:layout_height="wrap_content"
android:layout_marginTop="108dp"
android: layout marginBottom="375dp"
android:text="Email the owner"
app:layout_constraintBottom_toBottomOf="parent"
app:layout constraintEnd toEndOf="parent"
app:layout_constraintHorizontal_bias="0.498"
app:layout_constraintStart_toStartOf="parent"
app:layout constraintTop_toBottomOf="@+id/call_button" />
```
## The Layout of the second activity (cont'ed)

#### <TextView

android:id="@+id/textView2" android:layout\_width="wrap\_content" android:layout\_height="wrap\_content" android:text="Contact the Owner" android:textStyle="bold" android:textSize="24sp" app:layout\_constraintEnd\_toEndOf="parent" app:layout\_constraintStart\_toStartOf="parent" tools:layout\_editor\_absoluteY="16dp" /> </androidx.constraintlayout.widget.ConstraintLayout>

Dimitris C. Dracopoulos 11/14

## The Second activity

}

#### File ContactDetails.kt contains:

```
package uk.ac.westminster.lostdog
```

```
import android.content.Intent
import android.net.Uri
import androidx.appcompat.app.AppCompatActivity
import android.os.Bundle
import android.widget.Button
class ContactDetails : AppCompatActivity() {
    override fun onCreate(savedInstanceState: Bundle?) {
        super.onCreate(savedInstanceState)
        setContentView(R.layout.activity_contact_details)
        val contact = findViewBvId<Button>(R.id.call button)
        val email = findViewBvId<Button>(R.id.email button)
        contact.setOnClickListener {
            val phoneUri = Uri.parse("tel:02079115000")
            val i = Intent(Intent.ACTION_DIAL, phoneUri)
            startActivity(i)
        }
        email.setOnClickListener {
            val i = Intent(Intent.ACTION SEND)
            i.setType("text/plain")
            i.putExtra(Intent.EXTRA_EMAIL, arrayOf("recipient@my.westminster.ac.uk"))
            i.putExtra(Intent.EXTRA_TEXT, "Hello, I think I found your dog")
            i.putExtra(Intent.EXTRA_SUBJECT, "Your lost dog")
            startActivity(i)
       }
    }
```
## The Activity Lifecycle

- $\blacktriangleright$  Created (not visible yet)
- ▶ Started (visible)
- ▶ Resume (visible)
- $\blacktriangleright$  Paused(partially invisible)
- ▶ Stopped (hidden)
- ▶ Destroyed (gone from memory)

State changes are triggered by user action, configuration changes such as device rotation, or system action

# The Activity Lifecycle (cont'ed)

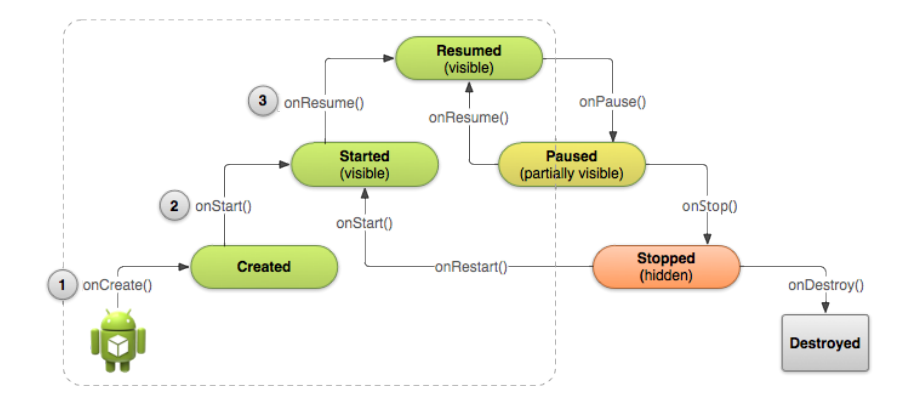